# **منهجيات تصميم وتطوير نظم المعلومات**

# **الجغرافية على الويب WebGIS مع دراسة حالة**

**د.م. حنان كامل درويش \***

### الملخص

تعتبر WebGIS شكل متقدم من نظم المعلومات الجغرافية (GIS) المتاحة على منصات الويب، حيث بدأت كنظام GIS يعمل على متصفحات الويب وتطورت إلى WebGIS الذي يخدم عملاء سطح المكتب والأجهزة المحمولة. ويمكن تعريف WebGIS بأنه أي GIS يستخدم تقنية الويب للتواصل بين: خادم GIS (محدد بواسطة

عنوان URL) والعميل (مستعرض ويب أو تطبيق سطح مكتب أو تطبيق محمول). يناقش البحث المقدم المراحل المختلفة لتطور WebGIS بالإضافة للمعالم الأساسية الخاصة به، ويلقى الضوء على منهجيات التطوير المختلفة، ومناقشة البنى الأساسية لـ WebGIS بدءا من بنية خادم/عميل (Client/server) وأنواعها، مرورا ببنية الخدمة| كائنية التوجو )SOA)، كما تمت مناقشة بنية الحوسبة السحابية المكانية. ينتيي البحث بدراسة حالة عن أحد منهجيات التطوير لمواقع ويب مختلفة، ثنائية وثلاثية الأبعاد| لمشروع سكني في طرطوس WebGIS D3&2 كنموذج إلدارة المدف و شبكات البنى التحتية بالاعتماد على ArcGIS Online. وتم ذلك من خلال خمسة مواقع ويب معروضة ضمن واجهة واحدة تسمح بالانتقال بين إدارة البيانات الحضرية ثنائية وثلاثية| الأبعاد، بالإضافة إلى ثلاث واجهات من نوع خرائط قصصية ( Story Maps) تعرض المنيجيات المتبعة في النمذجة ثالثية األبعاد.

**الكممات المفتاحية:** GIS، WebGIS، بنية خادـ/عميؿ، بنية الخدمة كائنية التوجو، الحوسبة السحابية المكانية، النمذجة ثالثية األبعاد، Online ArcGIS.

<sup>\*</sup> أستاذ مساعد في قسـ اليندسة الطبوغرافية - كمية اليندسة المدنية - جامعة البعث – حمص – سورية. [hanan.darwishe@hotmail.com](mailto:hanan.darwishe@hotmail.com)

# **Methodologies for Designing and Developing Geographic Information Systems on the Web with a Case Study**

### **Dr.Eng. Hanan K. DARWISHE\***

## Abstract

WebGIS is an advanced form of geographic information systems available on web platforms. It started as a GIS running in web browsers and evolved into WebGIS that serves desktop and mobile clients. It can be defined as any GIS that uses web technology to communicate between: a GIS server (identified by a URL) and a client (a web browser, desktop application, or mobile application).

The presented paper discusses the different stages of WebGIS development in addition to its main features, sheds light on the different development methodologies, and discusses WebGIS architecture starting with the client/server architecture and its types. Passing through the Service-oriented architecture (SOA), The spatial cloud computing architecture was discussed. The research ends with presenting a case study on one of the development methodologies for a 2D and 3D website for a residential project in Tartous 2&3D WebGIS as a model for managing cities and infrastructure networks based on ArcGIS Online. This was done through five websites presented under one interface that allows the transition between 2D and 3D urban data management, in addition to three interfaces as Story Maps displaying the methodologies used in 3D modelling.

**Key Words :**GIS, WebGIS, Client/Server architecture, Service-oriented architecture, Spatial Cloud Computing, 3D modelling, ArcGIS Online.

<sup>\*</sup> Associate Professor, Department of Topographic Engineering, Faculty of Civil Engineering, Al-Baath University, Homs, Syria.

 $\boxtimes$  [hanan.darwishe@hotmail.com](mailto:hanan.darwishe@hotmail.com)

#### **1 مقدمة:**

تعتبر نظم المعلومات الجغرافية (GIS) علم قائم بحد ذاته يعتمد على أداة تكنولوجية تهدف إلى فهم وتمثيل العالم الحقيقي وبالتالي محاكاة كافة الظواهر الجغرافية، مما يسمح باتخاذ قرارات ذكية متعلقة بها [1].

يلعب الإنترنت دوراً أساسياً في تبادل المعرفة والمعلومات متعددة الأبعاد، وتمثل تطبيقات الـ Web الطريقة المثلي لتبادل المعلومات بشكل عام وحتى الجغرافية منها عن طريق GIS عمى الويب WebGIS، مما يتيح لممستخدـ عرض طبقات البيانات في صيغ متعددة، الاستعلام، المقارنة، إجراء التحليلات التفاعلية، تحميل ورفع البيانات إلى الانترنت بطريقة بسيطة، كل ذلك من خلال المتصفح وتطبيقات سطح المكتب أو األجيزة المحمولة. لقد أزاؿ WebGIS قيود المسافة في الفضاء اإللكتروني، وأتاح للأشخاص حرية التفاعل مع تطبيقات GIS على مستوى العالم والوصول إلى المعلومات عمى الفور تقريباً ]2[ .

تدعم Internet GIS العديد من الخدمات والذي يمثل WebGIS واحدا منها، ويستخدم WebGIS تقنيات الويب، بما في ذلك، على سبيل المثال لا الحصر ، بروتوكول نقل النص التشعبي (HTTP) ولغة ترميز النص التشعبي (HTML) ومحدد موقع المعمومات )URL )وجافا سكريبت ومكتبة رسومات الويب )WebGL )و وغيرىا الكثير [2].

أرسى اختراع الإنترنت في أواخر الخمسينيات من القرن الماضي وشبكة الويب العالمية في أوائل التسعينيات الأساس لقفزة تطورية نحو WebGIS، فتطورت GIS من نظام كمبيوتر محلي واحد قائم على الملفات إلى نظام خادم/عميل مركزي قائم على قاعدة البيانات، غالباً مع خوادم متعددة والعديد من أجهزة الكمبيوتر العميلة.

وحالياً، يوجد العديد من البرمجيات المتاحة لهذا الغرض، والتي تقدم حلول خادم/عميل على مستويات مختلفة من التعقيد والسعر والاكتمال. علماً أن التكلفة المنخفضة

للمستخدم من أهم مزايا الـ WebGIS، فغالباً ما تكون تكلفة إنشاء تطبيق WebGIS واحد أرخص من إنشاء حل سطح مكتب مستقل وتثبيته لكل مستخدم.

في العقد الأول من القرن الحادي والعشرين، تطور WebGIS إلى جيل جديد وهو نظام خدمات الويب الموزعة التي يمكن الوصول إليها في السحابة، كما يمثلها نظام Esri ArcGIS الأساسي. حيث يوفر العديد من المزايا من أهمها الوصول العالمي، حيث يمكن مشاركة المعلومات الجغرافية بسهولة سواء داخل مؤسسة أو مع الأشخاص في جميع أنحاء العالم، كما تسمح لعدد كبير من الأشخاص باستخدام التطبيق عن طريقة تقنية السحابة القابلة للتطوير .

يوفر WebGIS إمكانات أفضل عبر الأنظمة الأساسية حيث يمكن تشغيل تطبيقات الويب على متصفحات سطح المكتب والجوال التي تعمل بمجموعة واسعة من أنظمة التشغيل، كما يتميز WebGIS بسهولة الاستخدام، فعادةً ما تدمج تطبيقات WebGIS البساطة في تصميمها. كما تعتبر سهولة الصيانة من المزايا الأساسية حيث يمكن لعملاء الويب الاستفادة من آخر تحديثات البرامج والبيانات في كل مرة يصلون فيها إلى تطبيق ويب، حيث لا يتعين على مسؤول الويب تحديث جميع العملاء بشكل منفصل  $|12|$ 

وفقاً لذلك ارتأينا الإضاءة على هذه التقنية الجديدة ودراسة عدة منهجيات لتصميم وتطوير نظم المعلومات الجغرافية على الويب WebGIS مع دراسة عملية لتطبيقاتها في سورية .

# 2 هذف البحث وأهميته

يهدف البحث المقدم إلى التعريف بتقنية WebGIS، من حيث تطورها وبنيتها والمنهجيات المختلفة للتطوير . كما يهدف الى دراسة حالة عن طريق تقديم مثال تطبيقي عن بناء عدة مواقع ويب تسمح بعرض البني التحتية للمدن بشكل ثنائي وثلاثي الأبعاد، وتعرض مجموعة من عمليات البحث والاستعلام والقياس والتحليلات المكانية، بالإضافة لعرض المنهجيات المتبعة في النمذجة ثلاثية الأبعاد.

تكمن الأهمية الخاصة للبحث في تقديم أدوات ذكية لعرض نماذج المدن ومشاريعها المختلفة وإدارتها ضمن منصة واحدة بطريقة سهلة الاستخدام ومتاحة لأكبر عدد من المستخدمين،

مما يساعد في تحسين التواصل بين الجهات المختلفة والتنظيم واتخاذ القرار الصحيح في مجال التخطيط والإدارة للبيئات الحضرية.

3 مىاد وطزائق البحث

# **3.1 مراحل تطور** WebGIS

ثَّىهد الـ WebGIS تطورا كبيرا، فقد بدأ بداية كمواقع ويب مغلقة ومستقلة وساكنة، ومعزولة عن بعضها البعض. وكان من الصعب مشاركة المعلومات والوظائف بينهما، كما كانت خالية من إمكانات تحليل GIS، وفي عام 1993، طور مركز بالو ألتو لألبحاث )PARC )التابع لشركة Xerox صفحة ويب لرسـ الخرائط، والتي حددت أصؿ .[3] [2] WebGIS

في عام 1994، تم إصدار أول أطلس على الإنترنت من كندا المعروف باسم خدمة معلومات الأطلس الوطني الكندي، وقد تم إنشاء الخرائط حسب متطلبات المستخدم بواسطة عرض الخرائط المتراكبة لمجموعات البيانات المختارة من قبل المستخدم [4]. وفي نفس العام، تم إنشاء البنية التحتية للبيانات المكانية الوطنية (NSDI) في الولايات

المتحدة والذي تبعه إنشاء الغرفة الوطنية لتبادل البيانات الجغرافية المكانية [5]. تم إنجاز ثلاثة أعمال رائدة في عام 1995، وكانت سنة كبيرة بالنسبة لـ WebGIS. حيث تـ إطالؽ مكتبة اإلسكندرية الرقمية، مشروع TIGER لدعـ وتحسيف عمؿ مكتب اإلحصاء بالواليات المتحدة لوصؼ خصائص األرض، و مشروع GRASSLinks. أما في عاـ ،1996 فقد أصدر MapQuest خدمات الخرائط عبر اإلنترنت مع خدمات المسارات [4]. و في نفس العاـ، تـ إصدار MapObjects بواسطة Esri، وىي تمثؿ مجموعة من مكونات خرائط و الـ GIS القابلة للتضمين [6].

في عاـ ،1999 تـ إصدار 2.0 Web الذي جمب ثورة التغييرات في استخداـ الويب والتخصصات ذات الصلة. كما تأثر WebGIS بشكل كبير من هذا التطور، ونتج عن ذلك العديد من التطبيقات الجديدة مثل خرائط Google Earth وGoogle Earth XML و JavaScript( AJAX ظيرت ،2005 عاـ وفي .Microsoft Bing Mapو غير المتزامن) وهي تقنيات لتطوير الويب، تم إطلاق إصدارات تجريبية من خرائط Yahoo وGoogle Maps، وتم تسجيل حدث رئيسي في استخدام 3D WebGIS ضمف Earth Google[ 7]. كاف التطور األساسي منذ أواخر التسعينيات تصميـ تكنولوجيا خدمات الويب. ويمكف اعتبار خدمات الويب بمثابة وحدات بناء يمكف مشاركتها وإعادة دمجها بطرق متعددة لبناء تطبيقات الويب فتحول الـ WebGIS من مواقع مغلقة إلى خدمات الويب المكانية المفتوحة. ومن التطورات أيضاً تحول تدفق المعلومات من تدفق أحادي الاتجاه إلى ثنائي الاتجاه، حيث دعمت منتجات WebGIS الأولى بشكل أساسي تدفق المعلومات أحادي الاتجاه، والذي كان من جانب الخادم إلى جانب العميل حيث كان المستخدمون مجرد متلقين للمعلومات، والتي تطورت فيما بعد وأصبح المحتوى الذي ينشئه المستخدم ( UGC user–generated content) ظاهرة مهمة وخلق تدفقاً عكسياً للمعلومات، من جانب العميل إلى جانب الخادـ، وتعتبر المعمومات الجغرافية التطوعية ) geographic Volunteered VGI information) هي UGC ذات طبيعة جغرافية مكانية وقد تم دعم ذلك من خلال منتجات WebGIS [2].

# **3.2 البنى األساسية لـ** Architecture GIS Web

البنية الأساسية لتطبيق WebGIS هي بنية خادم/عميل ؛ وذلك لأن البيانات الجغرافية تتطلب خادم خرائط بالإضافة لخادم الويب وقاعدة بيانات متوافقة مع البيانات الجغرافية، في حين أن معظم مواقع الويب الأخرى لا تتطلب هذه التقنيات الإضافية لتعمل بشكل صحيح [8]. يتـ تنفيذ WebGIS مف خالؿ خمسة مكونات أساسية تتضمف تطبيؽ ويب، خرائط أساس رقمية، طبقات البيانات، الوظائف والأدوات، وواحدة أو أكثر قواعد البيانات الجغرافية.

يأخذ تطبيق الويب حالة الخادم/العميل، يجب أن يحتوي الخادم على عنوان URL حتى يتمكف العمالء مف العثور عميو عمى الويب.

تحتوي تطبيقات WebGIS بشكل عام على متصفح ويب كعميل، ويتم نزويد العميل بواجهة البرنامج والتي من خلالها يعرض، يتفاعل، يتعامل ويعالج البيانات الجغرافية، ويعتمد على بروتوكول HTTP أو HTTPs لإرسال الطلبات إلى الخادم. ينفذ الخادم عمليات GIS المطلوبة وبرسل ردودا إلى العميل عبر HTTPs/HTTP . يمكن أن يكوف تنسيؽ االستجابة المرسمة إلى العميؿ في العديد مف التنسيقات، مثؿ HTML أو Extensible Markup ( XML ممؼ أو( binary image( ثنائية صورة ممؼ أو ،)Generalized Markup Language) GML ممؼ أو( Language .(JavaScript Object) JSON

ويوضح الشكل 1 سير عمل WebGIS النموذجي.

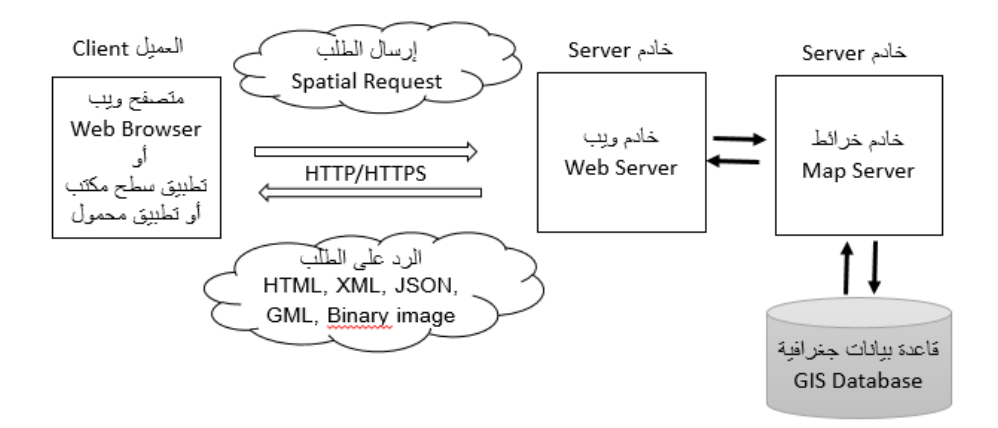

## **الشكل :1 سير عمل WebGIS النموذجي**

ضمن هيكل الخادم/العميل يصل مئات أو آلاف العملاء إلى خادم واحد. يمكن للعملاء استخدام متصفحات مختلفة وأنظمة تشغيل مختلفة وأحجام شاشة مختلفة وما إلى ذلك.

يتم تخزين البيانات على الخادم ويطلبها العميل. يحدث تفاعل المستخدم من جهة العميل، ويتم التعامل مـع الوصول إلى البيانات بواسطة الخادم، ويمكن أن تحدث معالجة البيانات عمى أي مف الطرفيف.

نتيجة لذلك ، نحتاج إلى معرفة كيفية البرمجة من جانب العميل وكذلك من جانب الخادم.

والأهم من ذلك نحتاج إلى معرفة متى نتعامل مع الأشياء على العميل ومتى نتعامل مع الأشياء على الخادم وكيفية التواصل بين العميل والخادم.

يوضح الشكل 2 مثال عن بعض التقنيات ولغات البرمجة المستخدمة من جانب العميل ASP,.Net Java, ،PHP ( الخادـ جانب ومف ،(JavaScript ،CSS ،HTML ( Node)، وكيفية التواصل بين العميل والخادم (AJAX)، بالإضافة إلى قواعد البيانات .(PostgreSQL, SQLServer, Oracle, MySQL)

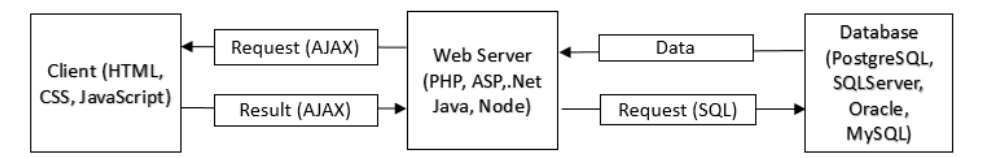

**الشكل :2 أمثمة عن التقنيات** ولغات البرمجة **المستخدمة من جانب العميل والخادم وقواعد البيانات والتواصل بينهما**

تطورت بنية WebGIS من نهج متعدد المستويات للتوصيل والتشغيل إلى بنية كائنية التوجو SOA( architecture oriented-Service] )9 [إلى الحوسبة السحابية [10]. وفيما يلي شرح لتصنيف البنى ضمن ثلاثة فئات مختلفة لـ WebGIS [4].

3.2.1 بنية عميل/ خادم Client server architecture

يتبع هذا النوع البنية التقليدية ولديها أساليب مختلفة مثل بنية العميل الرفيع ( Thin client architecture) وبنية العميل السميك (Thick client architectur) والبنية .)Hybrid architecture( اليجينة يوضح الشكل 3 أن العميل client يعتبر Thick سميكاً، إذا كانت وظيفة نظام المعلومات الجغرافية الرئيسية عرض البيانات المستضافة من جانب العميل. وبالتالي فإن الخادم Server في هذا النظام المحدد يسمى Thin رفيع . يُطلق على الخادم Server اسم Thick "سميك" إذا تمت استضافة وظائف الـ GIS والعرض المسبق من جانب الخادم. ضمن هذا النظام، سيطلق على العميل client اسم Thin "رفيع".

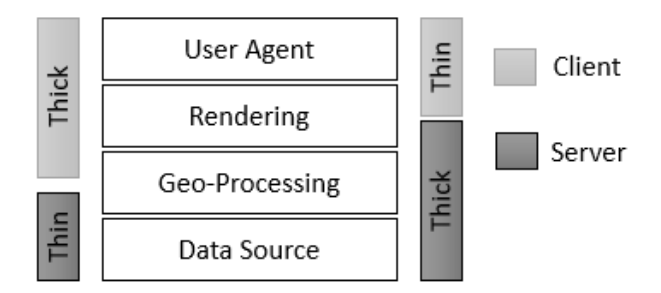

**الشكل :3 بنية العميل السميك والرفيع والخادم السميك والرفيع داخل أنظمة خادم/عميل**

بنية العميل الرفيع Thin client architecture

تتطلب بنية العميل الرفيع الحد الأدنى من المتطلبات من جانب العميل. حيث تتم معظم المعالجة في جانب الخادم. وعندما يقوم العميل بتقديم طلب، فإن الخادم يولد استجابة قد تكون في أبسط أشكالها خريطة ولدت باستخدام قاعدة البيانات. ال يمكف لمعميؿ االتصاؿ بخادـ GIS مباشرة ؛ ولذلؾ يتطمب مترجماً )interpreter) مثل واجهة البوابة المشتركة (CGI Common Gateway Interface) أو بعض برامج البوابة األخرى [11]. Servlet خيار آخر بالنسبة لمتكنولوجيا مف جانب الخادـ، وىو برنامج Java، تعتبر Servlet أكثر كفاءة مف CGI. يمكف استخداـ بعض التقنيات الأخرى مثل واجهة برمجة التطبيقات (API) ، صفحات الخادم (ASP) وصفحات خادم جافا (JSP). أول مثال على هذه البنية هو موقع رسم خرائط الويب الذي تم تطويره في Xerox PARC [3]. هذه البنية مستخدمة في ESRI ArcView 4 الشكؿ ويوضح .]12 [MapInfo MapXtremeو MapObjects IMSو IMS بنية العميل الرفيع والتي تسمى أيضاً تطبيقات من جانب الخادم.

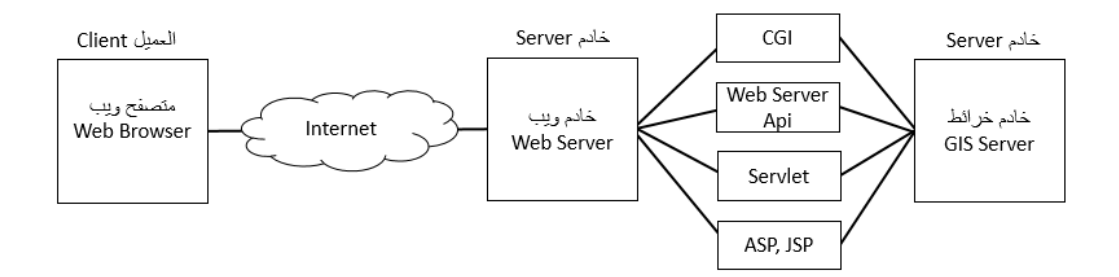

الشكل 4: بنية العميل الرفيع (Server–Side Applications)

بنية العميل السميك Thick client architecture

بشكل عام، يمكن لمتصفح الويب التعامل مع مستندات HTML والصور النقطية المضمنة بالتنسيقات القياسية. للتعامل مع تنسيقات البيانات الأخرى مثل البيانات الشعاعية (vector data) أو مقاطع الفيديو أو ملفات الموسيقى، يجب توسيع وظائف العميل (عن طريق المتصفح). باستخدام نفس اتصال خادم/ عميل في بنية العميل الرفيع Thin Client، لا يمكن استخدام نتسيق ملفات البيانات الشعاعية. للتغلب على هذه المشكلة، تقدم معظم تطبيقات المتصفح آلية تسمح لبرامج إضافية ( third tier programs) بالعمل مع المتصفح كمكون إضافي. تقدمت وظيفة واجهة المستخدم من مجرد جلب المستندات إلى تطبيقات تفاعلية. هذا التقدم كالتالي: استخدام نماذج HTML و CGI، script Java لزيادة إمكانيات واجية المستخدـ، تطبيقات Java الصغيرة لتوفير وظائف من جانب العميل. يتم حالياً دمج قدرات واجهة المستخدم مع الاستدعاءات عن بُعد [13]، يوضح (الشكل 5) بنية العميل السميك والتي تسمى تطبيقات من جانب العميل.

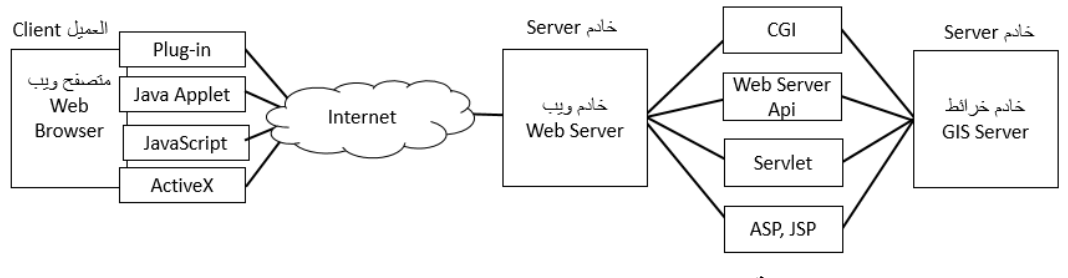

**الشكل :5 بنية العميل السميك )Applications Side-Client)**

#### البنية اليجينة architecture Hybrid

تشكل هذه البنية مزيج من بنية العميل الرفيع والسميك. بعض المهام المتعلقة بمعالجة البيانات بتم إجراؤها على جانب الخادم بينما بتم تتفيذ المهام الأخرى لتفاعل المستخدم من جانب العميل. يستخدم هذا المزيج مجموعة تقنيات من جانب العميل والخادم. في البداية، ىذه البنية كانت تعتمد عمى تركيبة CGI-Applet ، أي يتـ استخداـ Applet من جانب العميل بينما يتم استخدام CGI على جانب الخادم [4].

#### 3.2.2 بنية الخدمة كائنية التوجه (Service-oriented architecture (SOA

تتألف بنية الخدمة كائنية التوجه من مجموعة من الخدمات التي تعمل بشكل مستقل وتتواصل مع بعضها البعض عبر الرسائل التي تعتمد على الأحداث. حيث يتم فصل خدمات الويب عن بعضها البعض وعن واجهه المستخدم. أي يتم عزل المستهلك والمنتج عن بعضهما البعض، بحيث لا يؤثر أي تغيير في أحدهما على الآخر . يتم استخدام تقنية تبادل الرسائل بين المستهلك ومقدم الاتصال وذلك يجنب أي اتصال تقني مباشر بينهما.

على الرغم من أن المفاهيم الكامنة وراء SOA قد تم تأسيسها قبل ظهور خدمات الويب وكانت الخدمة داخل SOA مستقلة تماماً عن مفهوم خدمة الويب، إلا أن بنى SOA الحالية تستخدميا [14].

## 3.2.3 الحىسبت السحببيت المكبنيت computing Cloud Spatial

تستخدـ GIS السحابية تقنية الحوسبة السحابية لتقديـ إمكانات GIS. في الحوسبة السحابية، يتـ توفير كافة المعدات، أي البرامج والمنصة و البنية التحتية، عبر اإلنترنت. يمكن للعميل تقديم طلب إلى السحابة للبرامج كخدمة Software as a Service التحتية والبنية( PaaS( Platform as a Service كخدمة لممنصة ،( SaaS( كخدمة Infrastructure as a Service). في SaaS، بعمل تطبيق البرنامج على السحابة التي يمكن الوصول إليها من قبل عدة مستخدمين أو عملاء. يجب على المستخدم تسجيل الدخول على موقع مزود الخدمة لاستخدام منتج البرنامج بدلاً من تثبيته على الكمبيوتر المحلي. يعطي PaaS المنصة التي توفر نظام التشغيل والبرمجيات الوسيطة و البرمجيات األساسية وبيئة التطوير كخدمة. تساعد مطوري المؤسسات لكتابة واختبار تطبيقات الويب للعميل بسرعة وفعالية. يوفر IaaS التخزين والحوسبة كالخوادم والمحولات وأجهزة التوجيه وأنظمة التخزين وغيرها، يتم تأجير الأجهزة للعملاء حتى يتمكنوا من نشرها وتشغيلها [15].

# 4 دراست حبلت

لمعب توزيع البيانات المكانية والوصفية عن طريق مشاركتها ونشرها على الإنترنت دورا حاسماً في التنمية الوطنية. حيث يسهل التواصل بين الإدارة وصناع القرار والمواطنين من أجل الإدارة الحضرية للمدن. سنبين فيما يلي تطوير وتنفيذ إطار عمل WebGIS للإدارة الحضرية للمدن عن طريق مشروع سكني في محافظة طرطوس كنموذج مقترح نمثيل المدن وإدارتها على الويب. يوفر إطار العمل إمكانيات الوصول إلى البيانات  $\frac{1}{\epsilon}$ الصحيحة في الوقت المناسب لاتخاذ القرارات الصحيحة، ويشكل أدوات فعالة وحيوية ومفيدة للغاية لعرض وتحسين عمليات صنع القرار .

4.1 منطقت الذراست

تقع منطقة الدراسة شرق مركز مدينة طرطوس بحوالي 3 كم، تمتد بين خطي الطول ،35.9236° 35.93029° شرقا،ً وخطي العرض ،34.8976° 34.8901° شماالً (الشكل 6). وتمتد على مساحة (16) هكتار تقريباً. وهي عبارة عن مجمع سكني مقترح. يحوي المجمع السكني على 42 كتلة سكنية من أربعة طوابق، و8 كتل سكنية مؤلفة من تسعة طوابق، بالإضافة إلى مدرستين وروضتين للأطفال. تضم المنطقة مولات تجارية بمساحة طابقية مساوية 3600 متر مربع، وتحتوي عمى مجموعة مف الحدائؽ، المالعب والمسطحات المائية.

تـ إعادة بناء قاعدة بيانات جغرافية )Geodatabase )ضمف البرنامج ArcGIS Pro، من خلال تقسيم فراغ المكان إلى مجموعة من الطبقات الأساسية والممثلة للتجمع السكني: الأبنية، شبكة الطرق، شبكات الصرف الصحي والمطري، المولات، المدارس، رياض الأطفال، الحدائق، الملاعب، المسطحات المائية.... الخ، كما هو موضح في (الشكل 6).

وقد تم اعتماد نظام إحداثيات ميركاتور المستعرض العالمي UTM) Zone 36N اإلىميمج إلى والمستند( WGS 1984 World Mercator coordinate system( العالمي )1984 WGS).

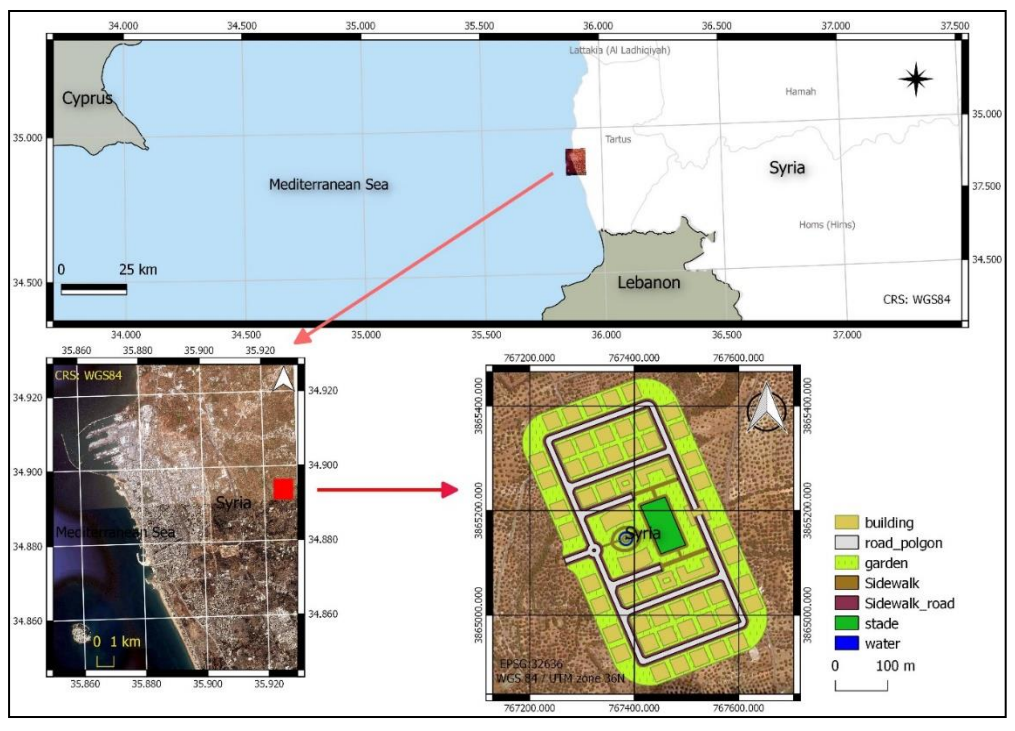

**منهجيات تصميم وتطوير نظم المعلومات الجغرافية على الويب WebGIS مع دراسة حالة**

**الشكل :6 الموقع الجغرافي لمنطقة الدراسة**

# 4.2 الحىسبت السحببيت المكبنيت **Cloud Online ArcGIS**:

قمنا في هذا البحث بالاعتماد على الحوسبة السحابية المكانية لـ ArcGIS Online Cloud، والتي تعتمد على فكرة أن العديد من مهام الحوسبة التي يتعامل معها الأفراد محلياً يمكن أن تعمل بكفاءة أكبر باستخدام مراكز الكمبيوتر الضخمة المتصلة من خلال تقنيات الويب والمقدمة كخدمات قائمة على الويب، مما يساعد المستخدمين على خفض التكاليف وتقليل التعقيد وتسريع قابلية التوسع.

يوفر Online ArcGIS الخدمات التالية: البنية التحتية كخدمة )IaaS): يمكف تحميؿ البيانات ونشر طبقات الويب عمى

ArcGIS Online واستضافتها في بنية ArcGIS Online الأساسية، والتي تقع أعلى ىذا في .Microsoft Azureو Amazon EC2 (Elastic Compute Cloud)

**مجلة جامعة البعث المجلد 44 العدد 15 عام 2222 د. حنان درويش**

المنظور، يمكن استخدام البنية الأساسية لـ ArcGIS Online، مثل التخزين ووحدة المعالجة المركزية CPU.

النظاـ األساسي كخدمة )PaaS): يمكف إنشاء تطبيقات WebGIS بدوف برمجة باستخدام تطبيقات قابلة للتكوين أو باستخدام البرمجة باستخدام ArcGIS web APIs وSDKs Runtime ArcGIS. في ىذا المنظور، يمكف استخداـ Online ArcGIS كنظام أساسي للتطوير لإنشاء التطبيقات.

البرنامج كخدمة (SaaS): يمكن استخدام مجموعة غنية من خرائط الأساس والطبقات الموضوعية والإمكانيات التحليلية والعدد غير المحدود والمتزايد باستمرار من التطبيقات التي تتـ استضافتيا في Online ArcGIS وتنشرىا Esri ومجتمع المستخدميف. حيث يتـ توفير ىذه اإلمكانات كخدمة مف السحابة.

4.3 تطىيز إطبر عمل **WebGIS** لإلدارة الحضزيت للمذن

يمكن استخدام خمسة أنواع رئيسية من المحتوى لتتفيذ إطار عمل WebGIS (الشكل  $. (7)$ 

**البيانات )Data):** يمكف استيراد البيانات في مجموعة متنوعة مف التنسيقات، بما في ذلؾ CSV و TXT و file Shape وGPX وقاعدة البيانات الجغرافية Ggeodatabase والتي تـ االعتماد عمييا بشكؿ أساسي في البحث. **الطبقات )Layers)**: يمكف استضافة الطبقات و التي تتضمف أنواع مختمفة مف الكائنات مثل:

Feature layers, tiled layers, vector tiles, map image layers, image layers, scene layers, CSV layers, tables, and Open Geospatial Consortium (OGC) standard layers such as GeoRSS, Keyhole Markup Language (KML), Web Map Service (WMS), Web Map Tile Service (WMTS), and Web Feature Service (WFS).

**خرائط ومشاهد الويب )Maps Web):** تعرض ىذه الخرائط بشكؿ تفاعمي المعمومات الجغرافية التي يمكن استخدامها للإجابة على الأسئلة. تتألف خريطة الويب أو المشهد مف طبقة واحدة أو عدة طبقات.

**األدوات )Tools):** تؤدي ىذه األدوات وظائؼ تحميمية، مثؿ الترميز الجغرافي والتوجيو وإنشاء ملفات PDFs ونلخيص البيانات وإيجاد النقاط الفعالة وتحليل القرب.  $\frac{1}{\varepsilon}$ 

**تطبيقات الويب (Web apps):** عادةً ما يشتمل تطبيق الويب على خريطة ويب واحدة أو أكثر، والتي بدورىا تتضمف أو تشير إلى طبقة واحدة أو أكثر. التطبيقات ىي واجية GIS Web وىي التي تضفي الحيوية عمى GIS Web.

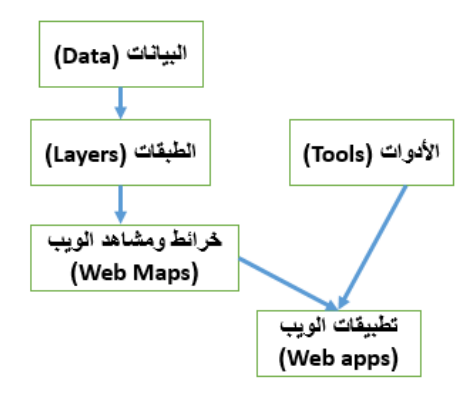

الشكؿ :7 خمسة أنواع رئيسية مف المحتوى يمكف استخداميا لتنفيذ WebGIS

تتكون واجهة التطبيق الأساسية من خمسة واجهات مستقلة يمكن تصفح كل منها على حدا (الشكل 8) وتشمل هذه الواجهات: تطبيق ويب 2D GIS لإدارة البيانات ثنائية البعد، تطبيؽ ويب GIS D3 إلدارة البيانات ثالثية األبعاد وقد تـ االعتماد عمى Web AppBuilder في إنشاءىا، باإلضافة الى ثالث واجيات عبارة عف قصص مف النوع Story Map لشرح النمذجة ثلاثية الأبعاد بشكل عام ولنمذجة الشقق وشبكات البنى التحتية بشكل خاص.

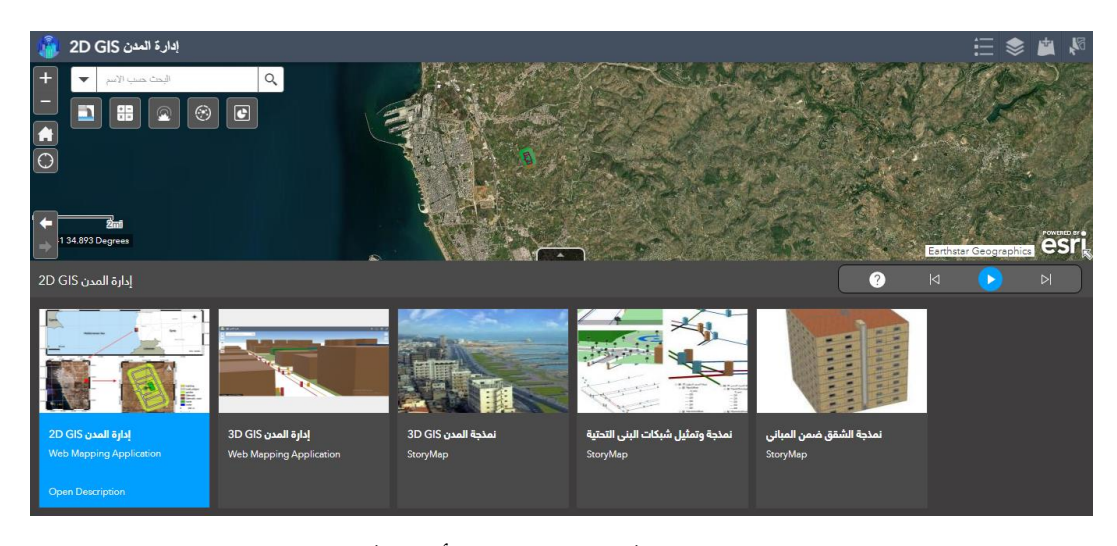

الشكل 8: واجهة تطبيق الويب الأساسية

4.3.3 واجهت إدارة المذن D2 GIS

سنقوـ في ىذا الجزء بعرض موقع ويب يسمح بإدارة البيانات المكانية ثنائية البعد عف طريق العرض والاستعلام وإجراء التحليلات المكانية المختلفة. تشكل بيانات GIS ثنائية الأبعاد (2D GIS) تمثيل للعالم الحقيقي ضمن مستوى أفقي، ويحتوي أي تطبيق D WebGIS على مجموعة من المكونات الرئيسية والتي تتمثل بخرائط الأساس وطبقات تشغيلية وأدوات لإجراء التحليلات المختلفة (الشكل 9).

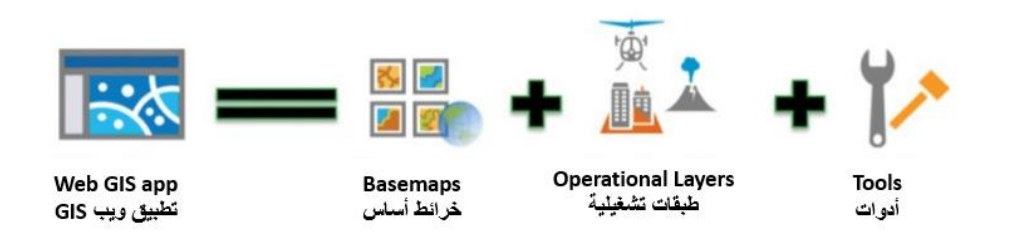

**الشكل :9 المكونات األساسية لتطبيق WebGIS D2**

توفر خرائط الأساس مرجعاً لتطبيقات WebGIS. يوفر ArcGIS مجموعة من خرائط الأساس سريعة الاستجابة (الشكل 10)، تحتوي جميع هذه الخرائط على مقاييس متعددة مع تغطية عالمية. بالإضافة إلى ذلك، يمكن استخدام خدمات الخرائط الخاصة بنا كخرائط أساس. بالنسبة للطبقات التشغيلية Operational layers فيمكن استخدام Living Atlas of the Worldو ArcGIS Online عمى المنشورة الطبقات و ArcGIS Open Data كطبقات تشغيلية، بالنسبة لنا قمنا باستخدام بيانات المشروع الخاصة بنا كطبقات تشغيلية.

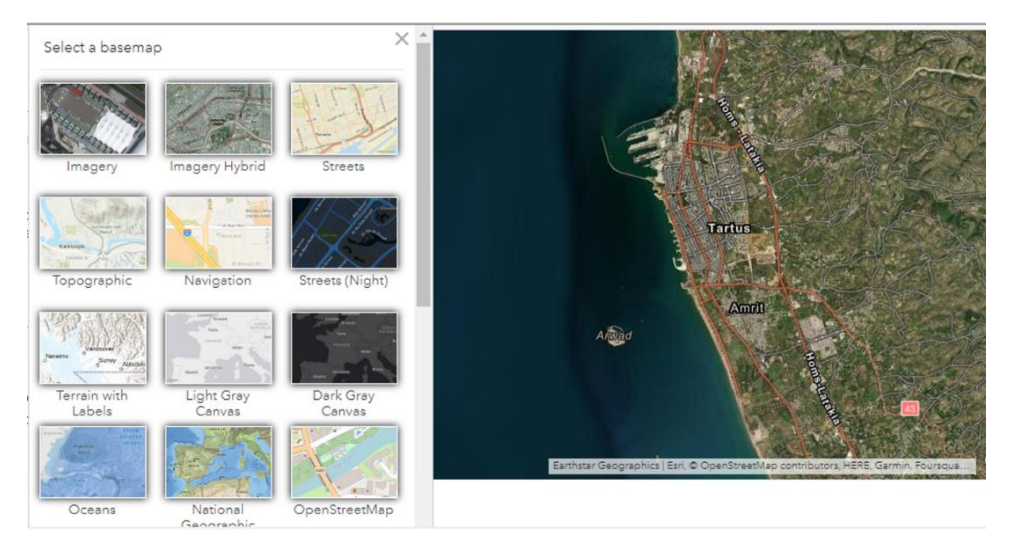

**الشكل :10 خرائط األساس المتوفرة**

تؤدي الأدوات مهام محددة، بما في ذلك المهام الشائعة مثل الاستعلام والتشفير الجغرافي والتوجيه والمهام الأكثر تخصصاً مثل سير العمل وتحليل البيانات الضخمة. يتوفر مجموعة من أدوات التحليل المكاني الغنية والشاملة والتي تسمح بطرح الأسئلة

وحل المشكلات المكانية.

يوضح الشكل 11 واجهة التطبيق الأساسية عرض طبقات المشروع المختلفة، كما يبين الشكل 12 جدول البيانات الوصفية وعرض مفتاح الخريطة، بالنسبة لعملية البحث فتتم حسب الاسم كما يوضح الشكل 13، حيث بمجرد كتابة حرف واحد في مربع البحث تظهر كافة النتائج التي تحوي هذا الحرف ضمن القائمة المنسدلة أسفل مربع البحث، ويتم التقريب والتركيز على أول نتيجة من نتائج البحث، بالإضافة إلى ظهور نوافذ منبثقة تعرض خصائص العنصر المختار .

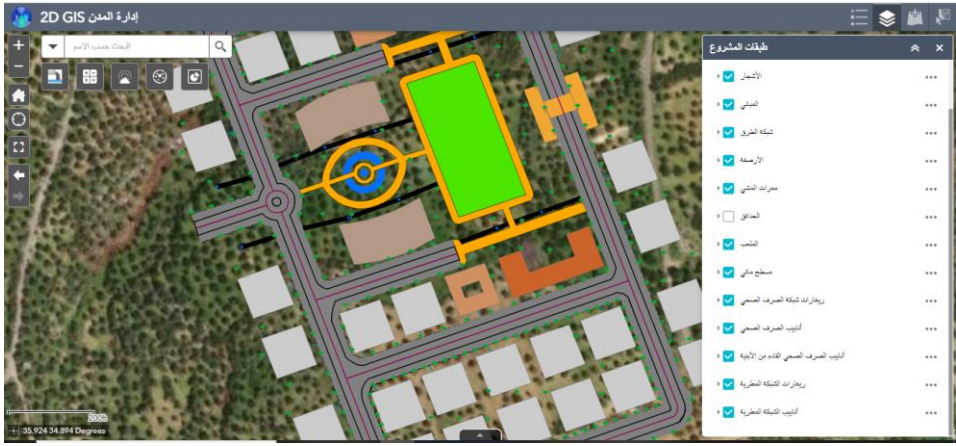

الشكل 11: الواجهة الرئيسية لموقع الويب ثنائ*ي* الأبعاد

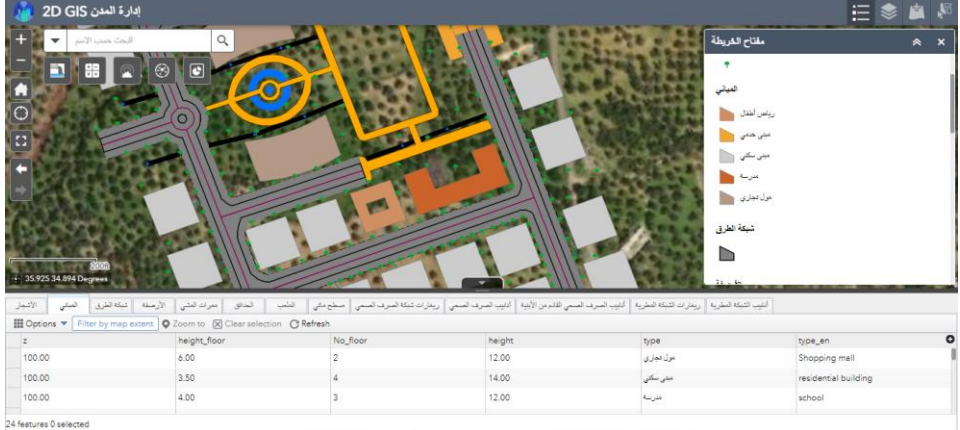

**الشكل :12 جدول البيانات الوصفية ومفتاح الخريطة**

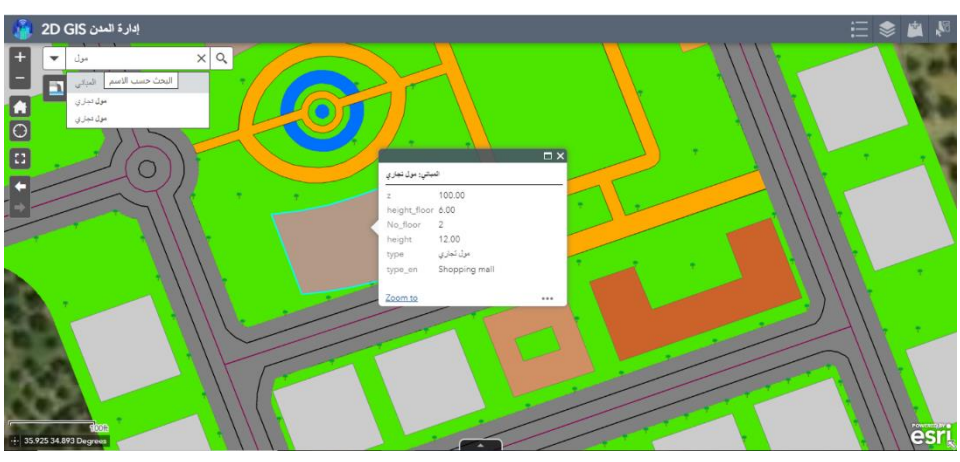

**الشكل :13 البحث حسب االسم**

يحتوي الموقع على مجموعة من الأدوات التي تسمح بالاستعلام ضمن الطبقات المختلفة ووفقاً لمعايير مختلفة، فالشكل 14 يبين الاستعلام ضمن شبكة أنابيب الصرف الصحي عف االنابيب التي قطرىا 200 مـ.

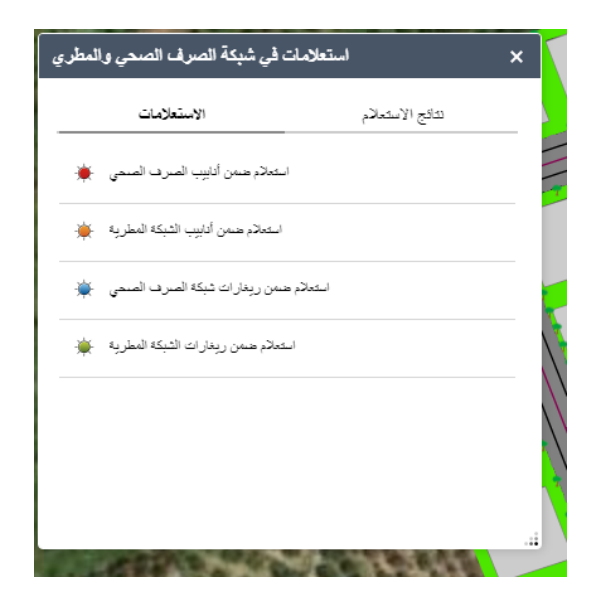

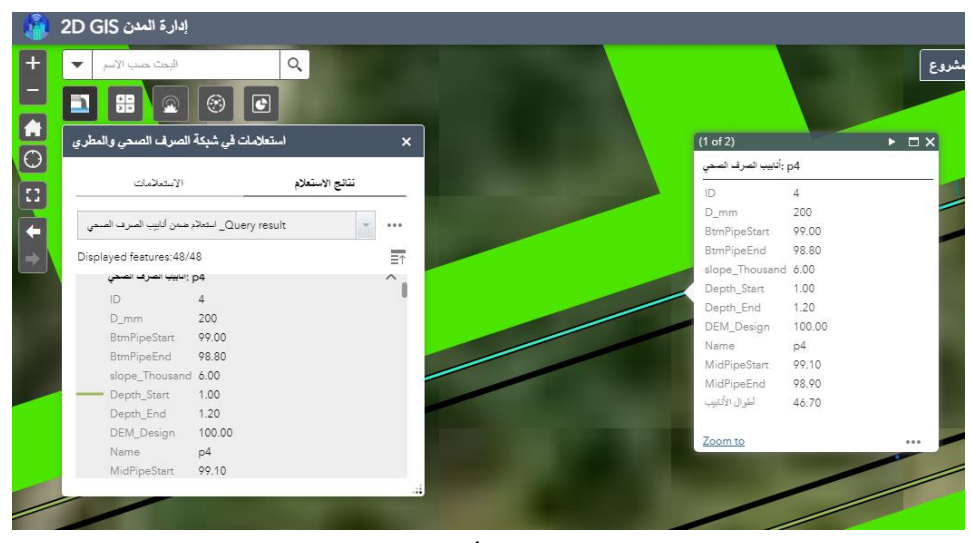

**الشكل :14 االستعالم عن األنابيب التي قطر ها 200 مم**

يسمح التطبيق بإجراء تقارير عن طريق عرض مخططات بيانية متعددة، يبين الشكل (15،a) مثلاً تقرير يوضح مخطط بياني عن النسب المئوية لأطوال أنابيب الصرف الصحي حسب القطر بالمتر. يمكن إضافة أنواع مختلفة من الخدمات التي يمكن إضافتها للخريطة في موقع الويب الشكل (15, b)، ويمكن إضافة أنواع مختلفة من البيانات التي يمكن إضافتها للخريطة في موقع الويب الشكل (15, c).

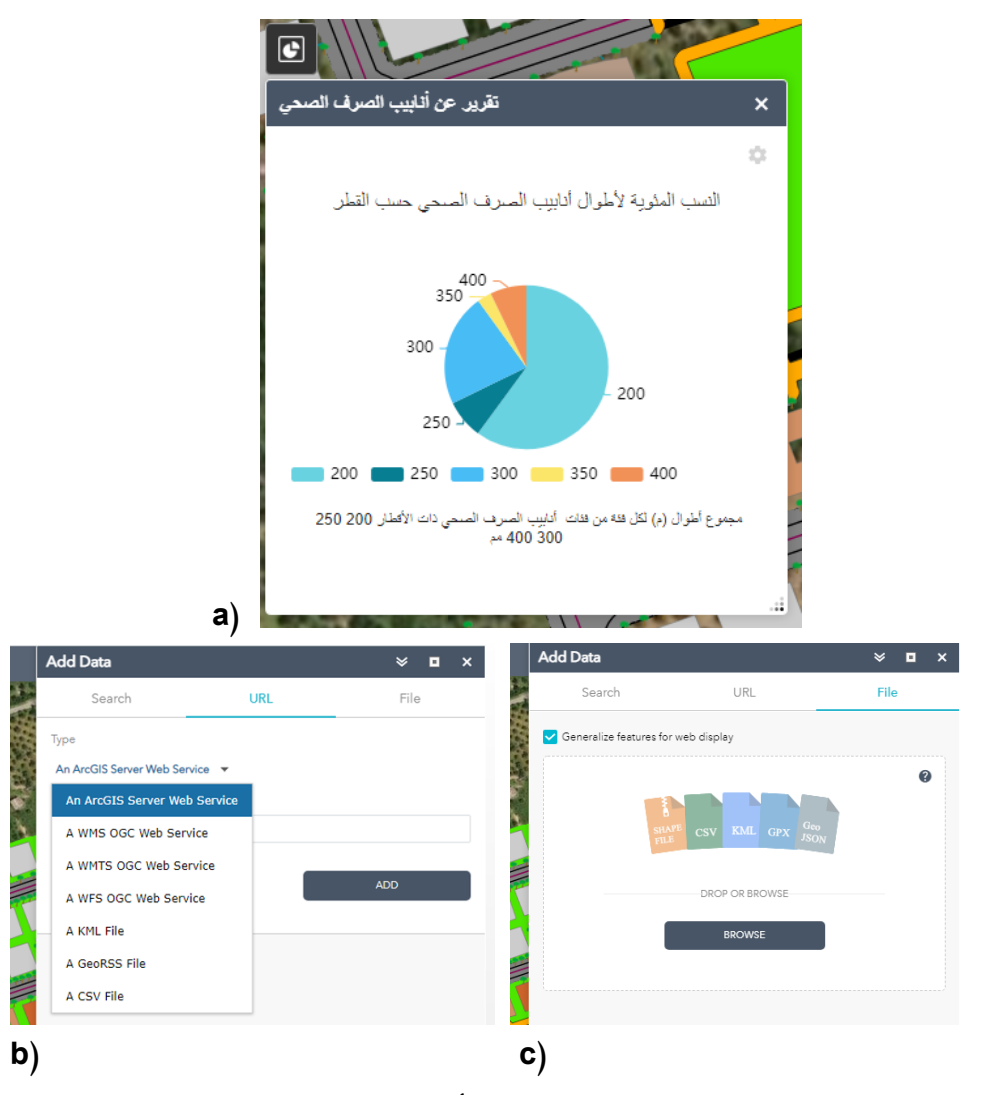

**الشكل :15 (a تقرير عن النسب المئوية ألنابيب الصرف الصحي حسب القطر، (b األنواع المختمفة من الخدمات التي يمكن إضافتها لمخريطة في موقع الويب، (c**

**األنواع المختمفة من البيانات التي يمكن إضافتها لمخريطة في موقع الويب** كما يسمح التطبيق بإجراء التحليلات التفاعلية، كتحديد مسافة الإخلاء الإلزامية والآمنة نتيجة خطر محدد مثل حريق، انفجار ، وغيرها من المخاطر ، حيث يتم تحديد نوع الخطر ومن ثم تحديد مكانه من قبل المستخدم ويتم رسم مناطق عازلة من نقطة الحادث بمقدار مسافة الإخلاء الإلزامية والآمنة (الشكل 16).

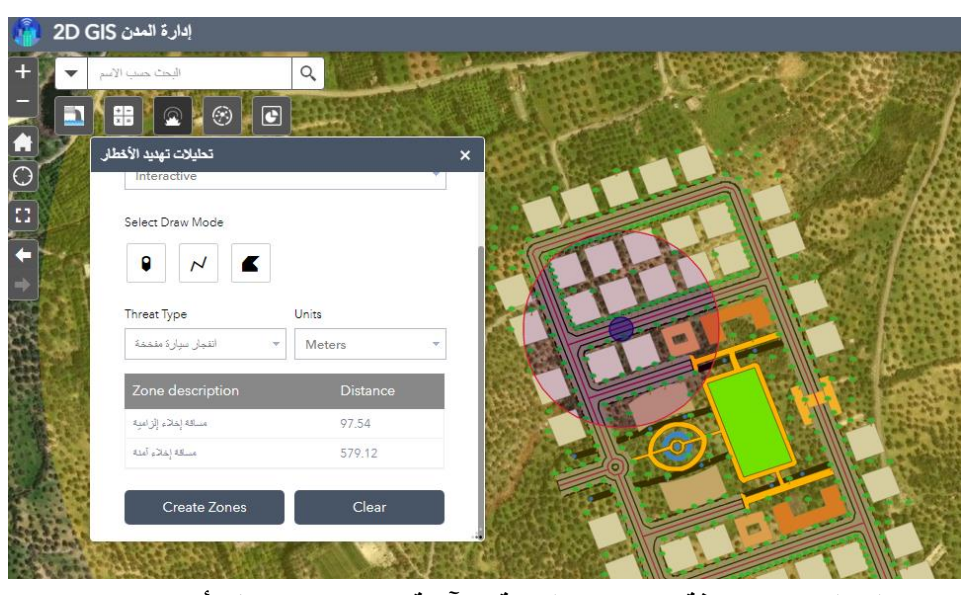

**الشكل :16 مسافة اإلخالء اإللزامية واآلمنة عند حدوث خطر أو حادث ما** ويمكن إجراء مجموعة كبيرة من التحليلات المكانية (الشكل 17)، ويمكن تلخيصها ضمن ثلاث مجموعات مختلفة، ا**لمجموعة الأولى** لإيجاد المواقع (Find locations) وتضم ثلاث أدوات:

**إيجاد أفضل مرفق أو خدمة:** تعثر ىذه األداة عمى مجموعة المرافؽ التي ستخدـ الطمب على أفضل وجه من المناطق المحيطة، يمكن أن تكون المرافق مؤسسات عامة تقدم خدمة، مثل محطات الإطفاء أو المدارس أو المكتبات، أو يمكن أن تكون منشآت تجارية.

**استخراج مواقع جديدة:** تقوـ ىذه االداة باستخراج مواقع جديدة في منطقة الدراسة والتي تفي بسلسلة من المعايير التي نحددها.

**إنشاء اإلطاللة:** تنشئ ىذه األداة مناطؽ حيث يمكف لممراقب رؤيتيا مف نقطة محددة على الأرض، عادة ما يتم استخدام المخرجات في ملاءمة الموقع وتحليل الاختيار . ا**لمجموعة الثانية** لتحليل الأنماط (Analyze patterns) وتضم ثلاث أداتين: **حساب الكثافة:** تنشئ ىذه األداة خريطة كثافة مف معالـ نقطية أو خطية عف طريؽ نشر كميات معروفة من ظاهرة (ممثلة بسمات النقاط أو الخطوط) عبر الخريطة. والنتيجة هي طبقة من المناطق مصنفة من الأقل كثافة إلى الأكثر كثافة.

**إيجاد البقع الساخنة:** تحدد ىذه األداة المجموعات ذات الداللة اإلحصائية في النمط المكاني للبيانات. ا**لمجموعة الثالثة ل**تحليلات القرب (Use proximity) وتضم أربع أدوات: إ**نشاء مناطق عازلة:** تقوم هذه الأداة بإنشاء مناطقة عازلة (Buffer)، اعتمادا على مسافة معينة من نقطة أو خط أو معلم منطقة. إ**يجاد أقرب كائن:** تعثر هذه الأداة على أقرب الكائنات من كائن محدد وتصنيف المسافة إلييا. **وصل المصادر بالوجهات:** تقيس ىذه األداة وقت السفر أو المسافة بيف أزواج مف النقاط. يمكف لألداة تحديد مسافات الخطوط المستقيمة أو مسافات الطرؽ أو أوقات السفر **إنشاء مساحات لزمن القيادة:** تقوم هذه الأداة بإنشاء مناطق يمكن الوصول إليها خلال وقت القيادة المحدد أو مسافة القيادة.

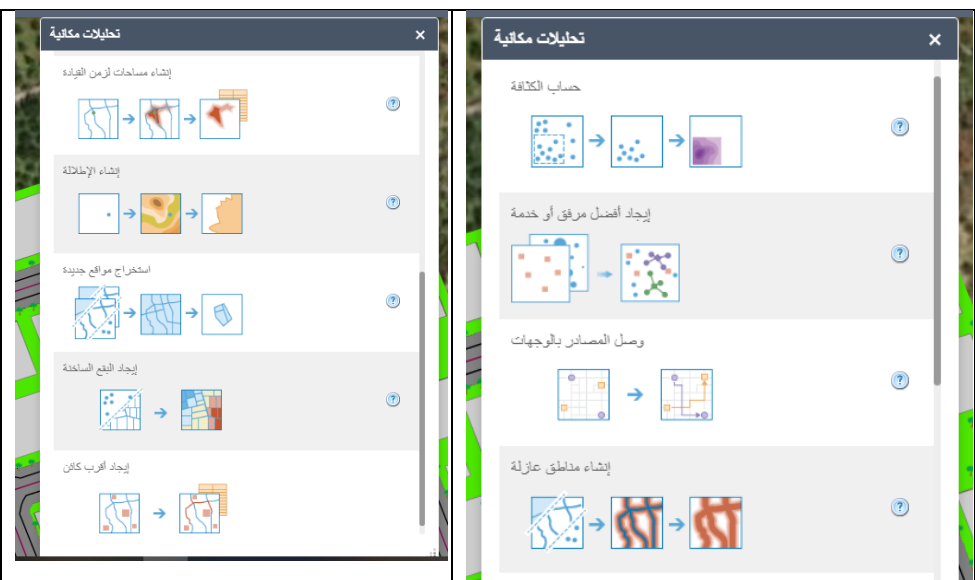

**الشكل :17 التحميالت المكانية المختمفة المتوفرة في موقع الويب ثنائي األبعاد**

## 4.3.2 واجهت إدارة المذن D3 GIS

أدى تطوير أدوات GIS ثلاثي الأبعاد 3D GIS إلى ثورة في مجال تمثيل البيانات المكانية من خلال وصف الواقع وتحليل الظواهر بالأبعاد الحقيقية ثلاثية الأبعاد. وبهذه الطريقة، من الممكن حل المشاكل المكانية غير قابلة للحل في الشكل ثنائي البعد2D. وعلاوة على ذلك فإن التمثيل 3D للبيانات المكانية يسمح بإيصال المعلومات لغير المختصيف بطريقة واقعية فورية.

تعتبر البيئات الحضرية مثل مراكز المدن واحدة من أكثر أنظمة النمذجة تعقيدا. بسبب كثافتها العالية للمباني الكبيرة بالإضافة إلى عملياتها المعقدة، هناك حاجة قوية للتخطيط والإدارة بشكل صحيح. هنا، يمكن أن يساعد الاتجاه نحو الأنظمة التي تدعم الويب في تحسين الاتصال والتنظيم واتخاذ القرار الصحيح. في مجال البيئات الحضرية ، أثبتت 3D GIS أنها أداة مفيدة للغاية. ومع ذلك ، يجب أن يوفر نظام المعلومات الجغرافية وظائف كافية للتعامل مع البعد الثالث. لذلك، نهدف في هذا القسم إلى دمج GIS ثلاثي الأبعاد في بيئات الويب من أجل توفير التطبيقات المناسبة للمخططين الحضريين. تـ االعتماد عمى AppBuilder Web لتصميـ موقع الويب ثالثي األبعاد، حيث تعد العوالم ثلاثية الأبعاد بما في ذلك التتقل التفاعلي في الوقت الفعلي، الإرشادات التفصيلية والتحريك والاستعلام من متطلبات اليوم. تتمثل الخصائص الأكثر تقدماً للعوالم الافتراضية في الحفاظ على مستويات التفاصيل (LOD level of details) أو تنفيذ التركيب متعدد الدقة الذي يعمل على تحسين الأداء. تم تضمين هذه الخصائص ضمن موقع الويب، حيث تم نشر Scene Layer Web عن طريق برنامج ArcGIS Pro ومنها تم انشاء Web Scene ومن ثم استخدامه ضمن التطبيق، بالإضافة الى أدوات الاستعلام والبحث والقياس والتنقل الأشكال 18،19،20،21.

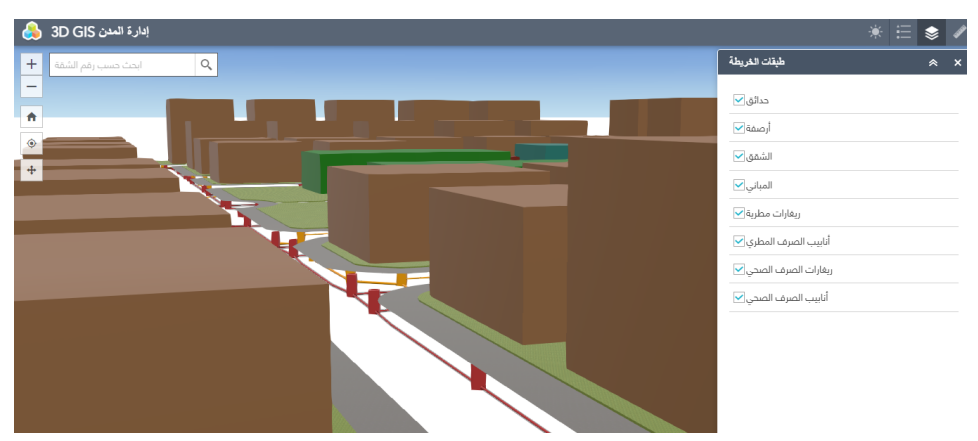

الشكل 18: التمثيل ثلاث*ي* الأبعاد للمشروع السكن*ي* ضمن موقع الويب ثلاث*ي* الابعاد

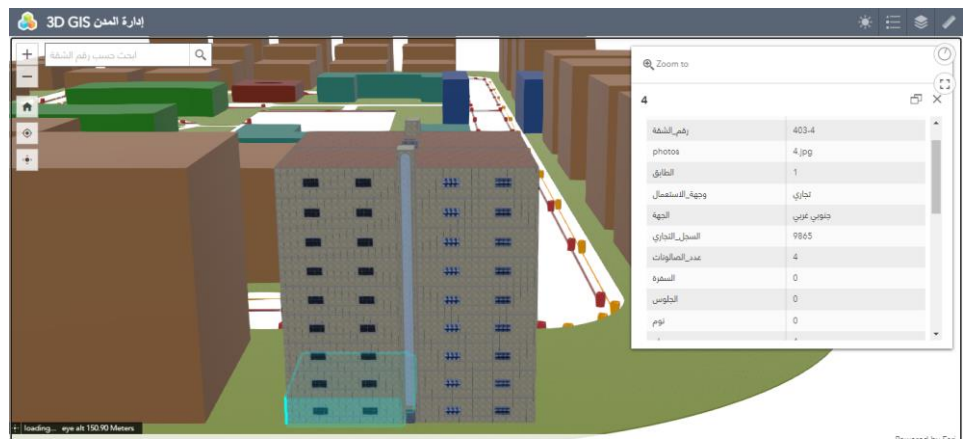

**الشكل :19 البحث حسب رقم الشقة** 

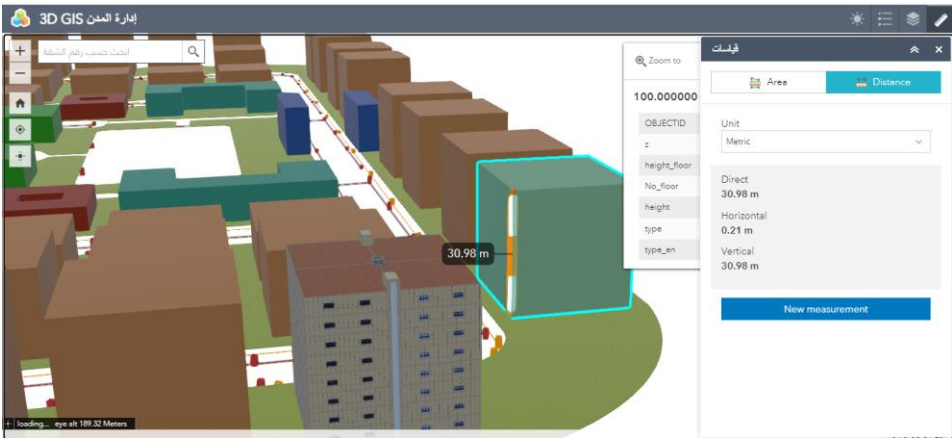

**الشكل :20 إجراء القياسات عمى المباني** 

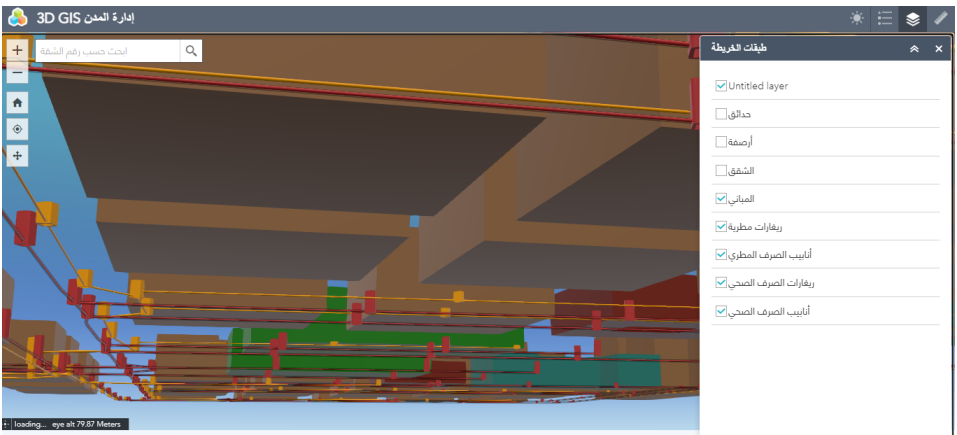

الشكل 21: التدوير والتجوال ضمن الخريطة ثلاثية الأبعاد

## 4.3.3 واجهات المنهجيات المعتمدة في النمذجة ثلاثية الأبعاد

تهدف هذه المرحلة إلى إنشاء مواقع ويب من نوع قصص Story Maps لسرد وشرح المنهجيات المتبعة في النمذجة ثلاثية الأبعاد بشكل عام وشرح منهجيات مطورة خصيصاً لنمذجة الشقق ككائنات مستقلة ومنهجيات خاصة لنمذجة شبكات البنى التحتية والريغارات. القصص هي أحد تطبيقات ArcGIS القابلة للتكوين، يتطلب استخدام

تطبيقات ArcGIS القابلة للتكوين بشكل عام ثلاث خطوات: اختيار التطبيق .)Deploy( ونشره( Configure( وتكوينو( Choose(

يمكن في خطوة اختيار التطبيق اكتشاف البيانات والخرائط التي تتوافق مع متطلبات موقع الويب المطلوبة. في مرحلة التكوين يمكن اختيار قوالب جاهزة، توفر خرائط Esri Story تجربة مستخدم منشئ. بمرحلة النشر يتم نشر التطبيقات الجديدة للمستخدمين النهائيين، ويستضيف Esri تلقائياً التطبيقات التي تم إنشاؤها باستخدام ArcGIS Online وقوالب تطبيق Portal for ArcGIS وخرائط (Story Maps) في السحابة )cloud). و يمكف تنزيؿ الكود المصدري ليذه التطبيقات مفتوحة المصدر واستضافة التطبيقات على خوادم ويب خاصة بنا.

تمثل قصة تطوير منهجية لنمذجة الشقق ضمن المباني شرحاً للمنهجية المقدمة في [16] حيث تعتمد هذه المنهجية بدايةً على عملية النمذجة ثلاثية الأبعاد ضمن التطبيق ArcScene أو ضمن ArcGIS Pro، عن طريق تحويل كافة البيانات ثنائية البعد المخزنة ضمف قاعدة البيانات المكانية إلى طبقات ثالثية البعد حسب اإلحداثيات ) ,X Z ,Y)، و مف ثـ تصدير الشقؽ ثالثية األبعاد وغير المكسية بأي نسيج إلى البرنامج SketchUp عف طريؽ الالحقة Collada. يوضح )الشكؿ 22( لقطات شاشة مف مواقع الويب التي تشرح وتوضح النمذجة ثلاثية الأبعاد بشكل عام [17]، وتحديداً توضح إحدى الشقق المستوردة من برنامج ArcGIS Pro، حيث نلاحظ بأنها عبارة عن بلوك مصمت ال يحتوي عمى أية تفاصيؿ معمارية أو نسيج، وىنا تأتي ميمة البرنامج SketchUp في رسم التفاصيل المعمارية وإضافة النسج للسطوح. في المرحلة الأخيرة تم تصدير الشقق المكسية إلى برنامج ArcGIS Pro واستبدال كل شقة غير مكسية بالشقة المكسية والمعدلة ببرنامج SketchUp، بحيث تقع في مكانيا الحقيقي في الفراغ ثالثي األبعاد.

#### **مجلة جامعة البعث المجلد 44 العدد 15 عام 2222 د. حنان درويش**

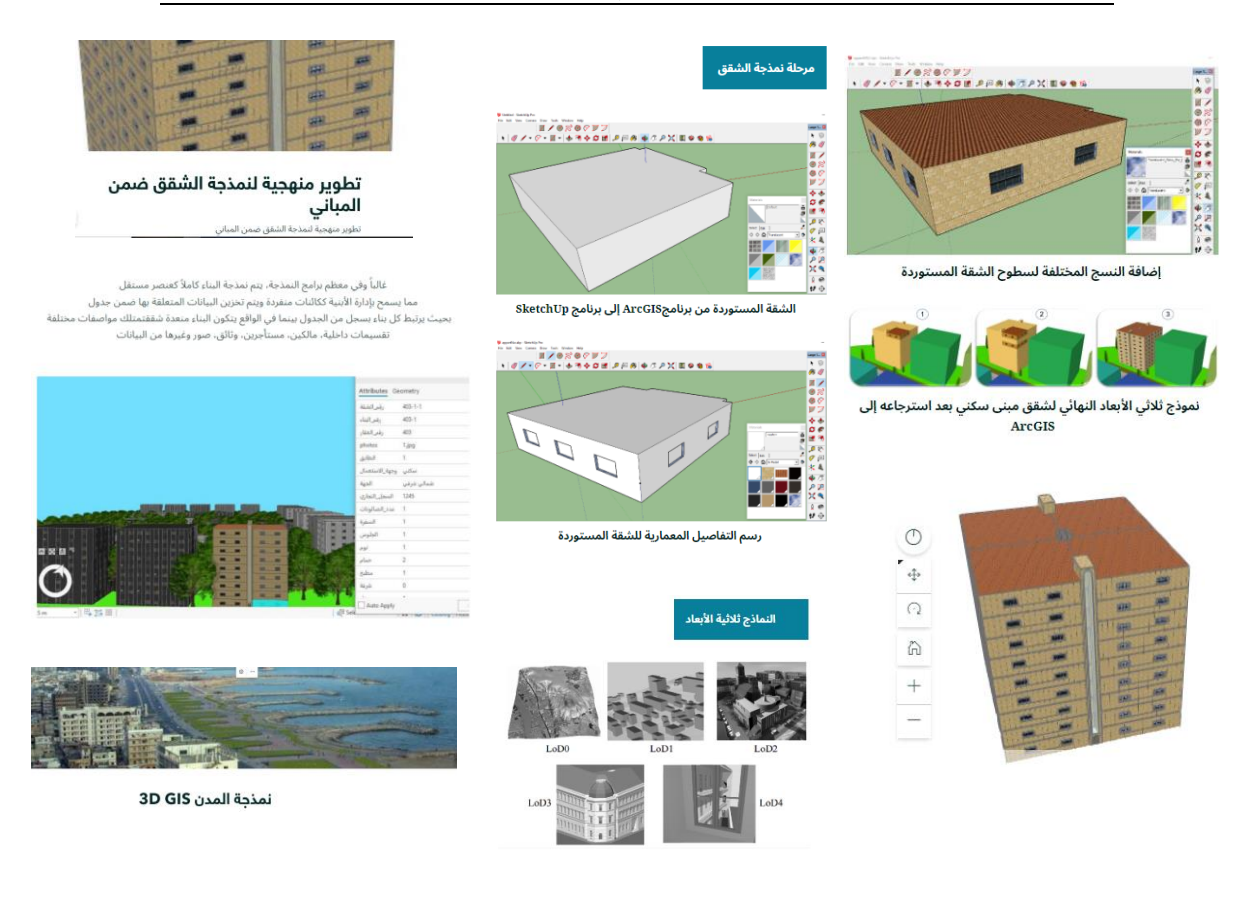

# **الشكل :22 بعض من عناصر موقع الويب يوضح منهجية نمذجة الشقق ككائنات مستقلة**

يوضح الشكل 23 المنهجية المتبعة في نمذجة شبكات البنى التحتية عن طريق تطوير أداتيف مساعدتيف "tbx.Pipe & Manhole D3 " في بيئة ModelBuilder ألتمتة عملية بناء الطبقات ثلاثية الأبعاد انطلاقاً من الطبقات ثنائية البعد. حيث بناء خوارزمية عمل الأدوات بالإضافة لتصميم الواجهات الرئيسية (واجهة المستخدم) [18] . نقوم خوارزمية العمل الأولى على إنشاء حفر تفتيش ثلاثية الأبعاد انطلاقاً من نقاط وهي عبارة عن أتمتة لمجموعة من المهام اعتمادا على أدوات المعالجة الجغرافية مثل إنشاء حرم مكاني(Buffer)، تغليف بمضلع (Feature Envelope To Polygon)، حذف

حقول فائضة (نتجت عن المعالجة الجغرافية ولا حاجة لها فيما بعد) وأداة تحويل الطبقة الناتجة إلى طبقة مكانية بالأبعاد الثلاثة (x,y,z). كما تم أتمتة مجموع من المهام لإنشاء طبقة أنابيب ثلاثية الأبعاد باستخدام أدوات المعالجة الجغرافية مثل إنشاء حرم مكاني(Buffer) ستساعد في مسح أو إزالة أجزاء من بداية ونهاية الأنابيب، مسح أجزاء من المعالم الجغرافية الموجودة داخل الحرم المكاني (Erase)، حذف حقول فائضة (نتجت عن المعالجة الجغرافية ولا حاجة لها فيما بعد) وأداة تحويل الطبقة الناتجة إلى طبقة مكانية بالأبعاد الثلاثة (x,y,z)، ويبين الشكل 23 خوارزمية العمل أو التسلسل المتعاقب والمنطقي لعمل الأداتين المطورتين.

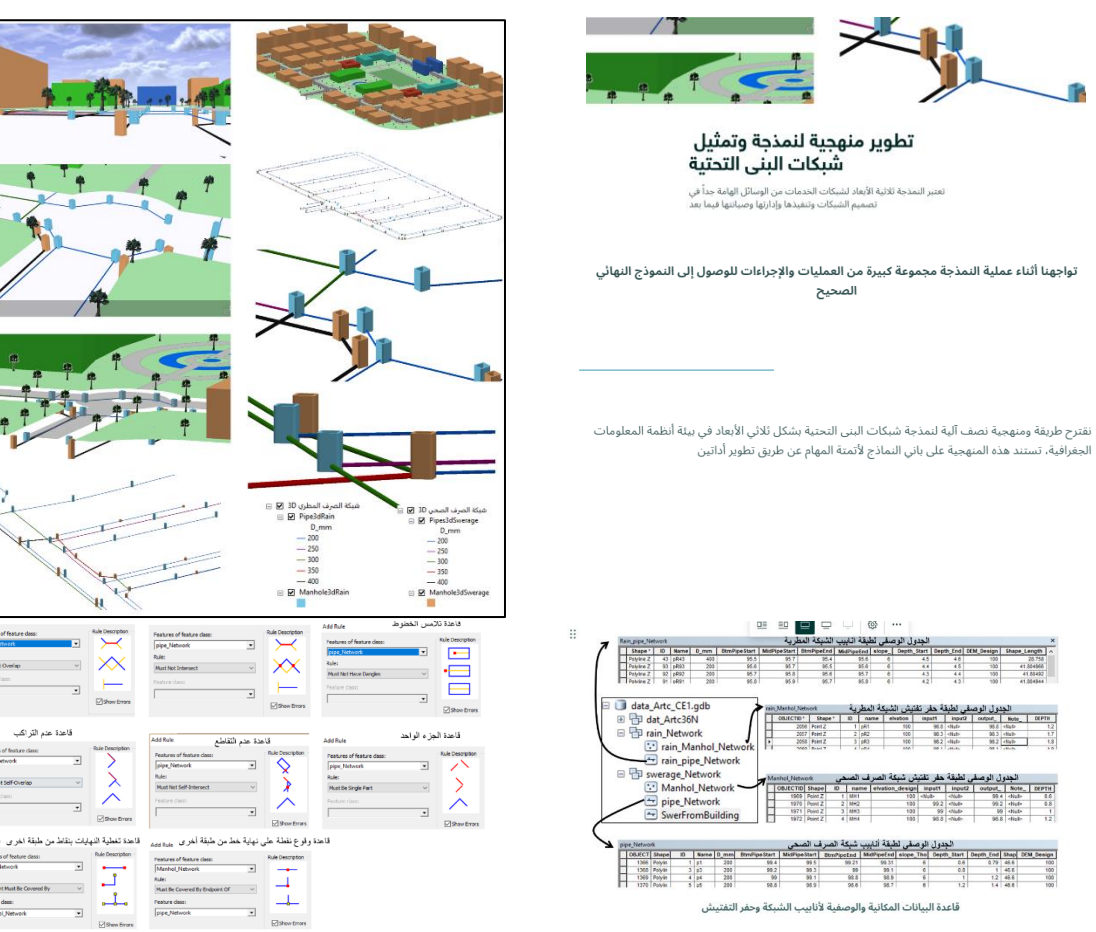

القواعد الطوبولوجية المطبقة على أنابيب الشبكة وحفر التفتيش

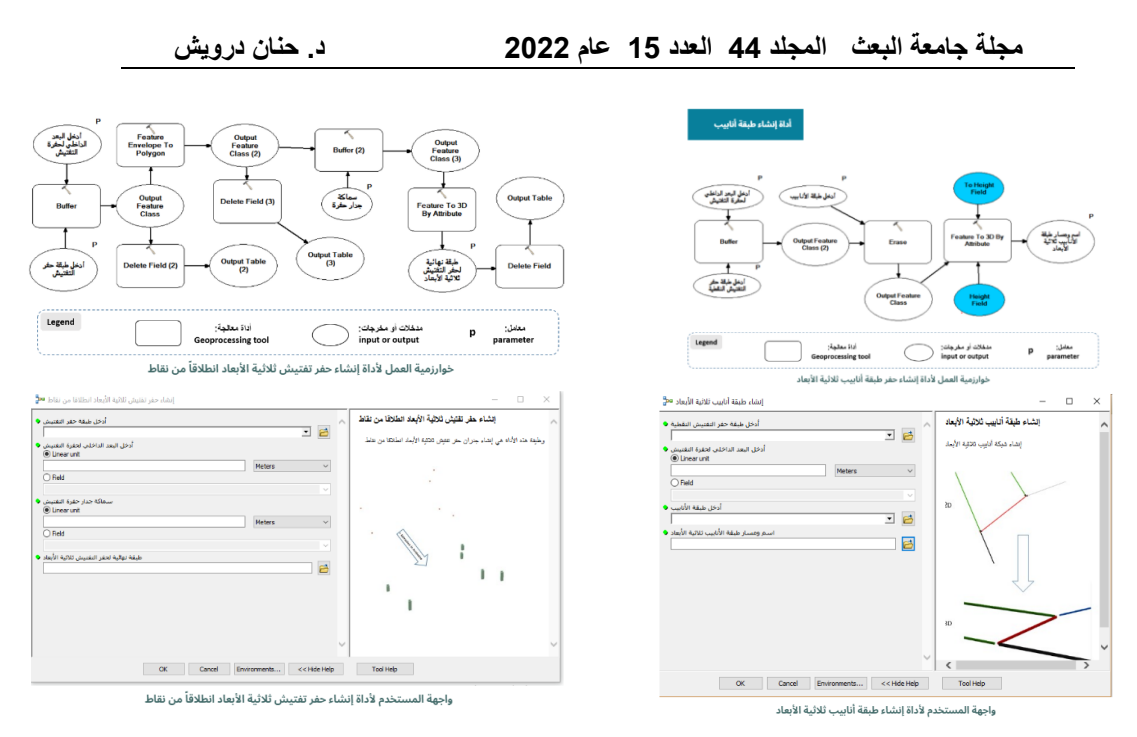

**الشكل :23 بعض من عناصر موقع الويب يوضح منهجية نمذجة شبكات** 

**الصرف الصحي والمطري**

5 االستنتبجبث والتىصيبث

.

قمنا في هذا البحث بعرض بني WebGIS المختلفة، كبنية الخادم/العميل، بنية الخدمة كائنية التوجو وبنية الحوسبة السحابية المكانية.

تعتمد البنية المطلوبة لأي WebGIS على الهدف من التطبيق وعلى مجموعة من العوامل ترتبط بتعقيد المشكلة المكانية المراد معالجتها، التكلفة ومتطلبات الأمان والخصوصية.

هناك تغيير مستمر في بنية WebGIS من أجل تكييف احتياجات المستخدم المتغيرة والتقدـ التكنولوجي.

يمكف استخداـ WebGIS عمى نطاؽ واسع وألكبر عدد مف المستخدميف وعمى عدة مستويات كاألشخاص العادييف، أو المسؤوليف، أو أصحاب القرار كأداة لممساعدة في التحليل والفهم والتخطيط والإدارة واتخاذ القرار .

يمكن موقع الويب المطور لعرض مشروع سكني في طرطوس من تقديم نموذج عن منصة على الويب لإدارة المدن ثنائية وثلاثية الأبعاد، حيث تم استخدام الحوسبة السحابية المكانية، والتي أثبتت أهميتها الكبيرة والتي تسمح بتقليل تكلفة الاستخدام، حيث يتم تقديم النظام الأساسي، البرامج والبنية التحتية على السحابة، وتسمح أيضاً بالاستفادة من الإمكانيات المتقدمة المقدمة.

سمحت واجهات الويب ثنائية وثلاثية الأبعاد من خلق منصبة واحدة شاملة تسهل إدارة المشاريع المتعلقة بإدارة المدن والبنى التحتية وشبكات الخدمات، حيث توفر تمثيل واقعي لكافة عناصرها وبالتالي تبين كيفية وجودها في الواقع الحقيقي، مما يساهم في تحقيق التوافق بين المشاريع المختلفة وتنفيذها بدقة واحترافية وبطريقة ذكية.

تتيح ىذه الواجيات عممية البحث عف أي كائف، باإلضافة إلى عرض البيانات الوصفية المرتبطة بأي عنصر يتم تحديده، بالإضافة إلى التحليلات المكانية المختلفة وعرض المخططات البيانية، واجراء القياسات.

كما مكنت القصص المستخدمة والمعروضة كمواقع ويب مف شرح منيجيات النمذجة ثلاثية الأبعاد للشقق والشبكات المستخدمة والتي تمكن المستخدمين من خلالها من تحضير البيانات أو المعطيات الضرورية للنماذج الرقمية ثلاثية الأبعاد.

نوصي باستخدام المنهجية المتبعة في هذا البحث في نشر مواقع ويب بطريقة سهلة، مع االنتباه إلى أف ىذا النوع مف المنيجيات مناسب لمبيانات العامة والتي يمكف استخداميا من قبل كافة الجهات، أما في حال كانت البيانات ذات خصوصية ومرتبطة بمؤسسات خاصة فيمكن استخدم GIS على الويب المحلية مع تخصيص صلاحيات محددة للمستخدمين في التعديل والاستعلام.

6 المزاجع

- [1] Burrough, Peter A., Rachael A. McDonnell, and Christopher D. Lloyd. Principles of geographical information systems. Oxford university press, 2015.
- [2] Fu, Pinde. Getting to know Web GIS. Redlands, CA: Esri Press, 2018.Fu, Pinde. Getting to know Web GIS. Third edition, Redlands, CA: Esri Press, 2018.
- [3] Putz S (1994) Interactive information services using World-Wide Web hypertext. Comput Net ISDN Syst 27(2):273–280. https://doi.org/ 10.1016/0169-7552(94)90141-4.
- [4] Agrawal, Sonam, and R. D. Gupta. "Web GIS and its architecture: a review." Arabian Journal of Geosciences 10.23 (2017): 1-13.
- [5] Crompvoets J, Bregt A, Rajabifard A,Williamson I (2004) Assessing the worldwide developments of national spatial data clearinghouses. Int J Geogr Inf Sci 18(7):665–689. https://doi.org/10.1080/13658810410001702030.
- [6] Li Y, Shen Q, Li H (2004) Design of spatial decision support systems for property professionals using MapObjects and Excel. Autom Constr 13(5):565–573. https://doi.org/10.1016/j.autcon.2004.04.004.
- [7] Yu L, Gong P (2012) Google Earth as a virtual globe tool for Earth science applications at the global scale: progress and perspectives. Int J Remote Sens 33(12):3966–3986. https://doi.org/10.1080/01431161.2011.636081.
- [8] Kuria, E., Kimani, S., & Mindila, A. (2019). A framework for

Web GIS development: a review. International Journal of Computer Applications, 178(16), 6-10.

[9] Yang C, Raskin R, Goodchild M, Gahegan M (2010) Geospatial

- Cyberinfrastructure: past, present and future. Comput Environ Urban Syst  $34(4):264-277$ . https: / /doi.org/10.1016/j compenvurbsys.2010.04.001.
- [10] Yang C, Goodchild M, Huang Q, Nebert D, Raskin R, Xu Y, Bambacus M, Fay D (2011) Spatial cloud computing: how can the geospatial sciences use and help shape cloud computing? Int J Digital Earth 4(4):305–329. https://doi.org/10.1080/17538947.2011.587547.
- [11] Peng Z-R (1999) An assessment framework for the development of Internet GIS. Environ Plan B: Plan Des 26(1):117–132. https://doi. org/10.1068/b260117.
- [12] Held<sup>1</sup>, Georg, Alias Abdul-Rahman<sup>1</sup>, and Siyka Zlatanova. "Web 3D GIS for Urban Environments." set. de (2004).
- [13] Byong-Lyol L, Young-Chan K, Jin-I Y (1998) Web interface for GIS in Agriculture. By The Asian Federation for Information Technology in Agriculture.
- [14] Jiugang, Li, et al. "Design and implementation of WebGIS for government emergency management based on SOA." International Archives of the Photogrammetry Remote Sensing and Spatial Information Sciences 28.7 (2009): C4.
- [15] Venters W, Whitley EA (2012) A critical review of cloud

computing: researching desires and realities. J Inf Technol 27(3):179–197. https://doi.org/10.1057/jit.2012.17.

- [16] فادي شعبان. "تطوير تطبيق مكتبي BM\_GIS لإدارة الأبنية ثلاثية الأبعاد في بيئة Tishreen University Journal-Engineering ".انظمة المعلومات الجغرافية .)2018( 40.2 ،Sciences Series
- [17] حنان در ويش وفادي شعبان. النمذجة الإجر ائية ثلاثية الأبعاد للمدن في بيئة أنظمة المعلىمبث الجغزافيت ببستخذام ",CityEngine ESRI مجلت جبمعت البعث، المجلذ 39، العدد 11، 81-109/109.
- [18] Chaaban, Fadi, Hanan Darwishe, and Jamal El Khattabi. "A Semi-Automatic Approach in GIS for 3D Modeling and Visualization of Utility Networks: Application for Sewer & Stormwater networks." MATEC Web of Conferences. Vol. 295. EDP Sciences, 2019.